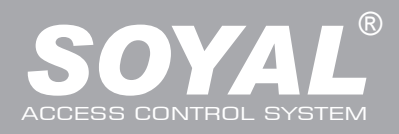

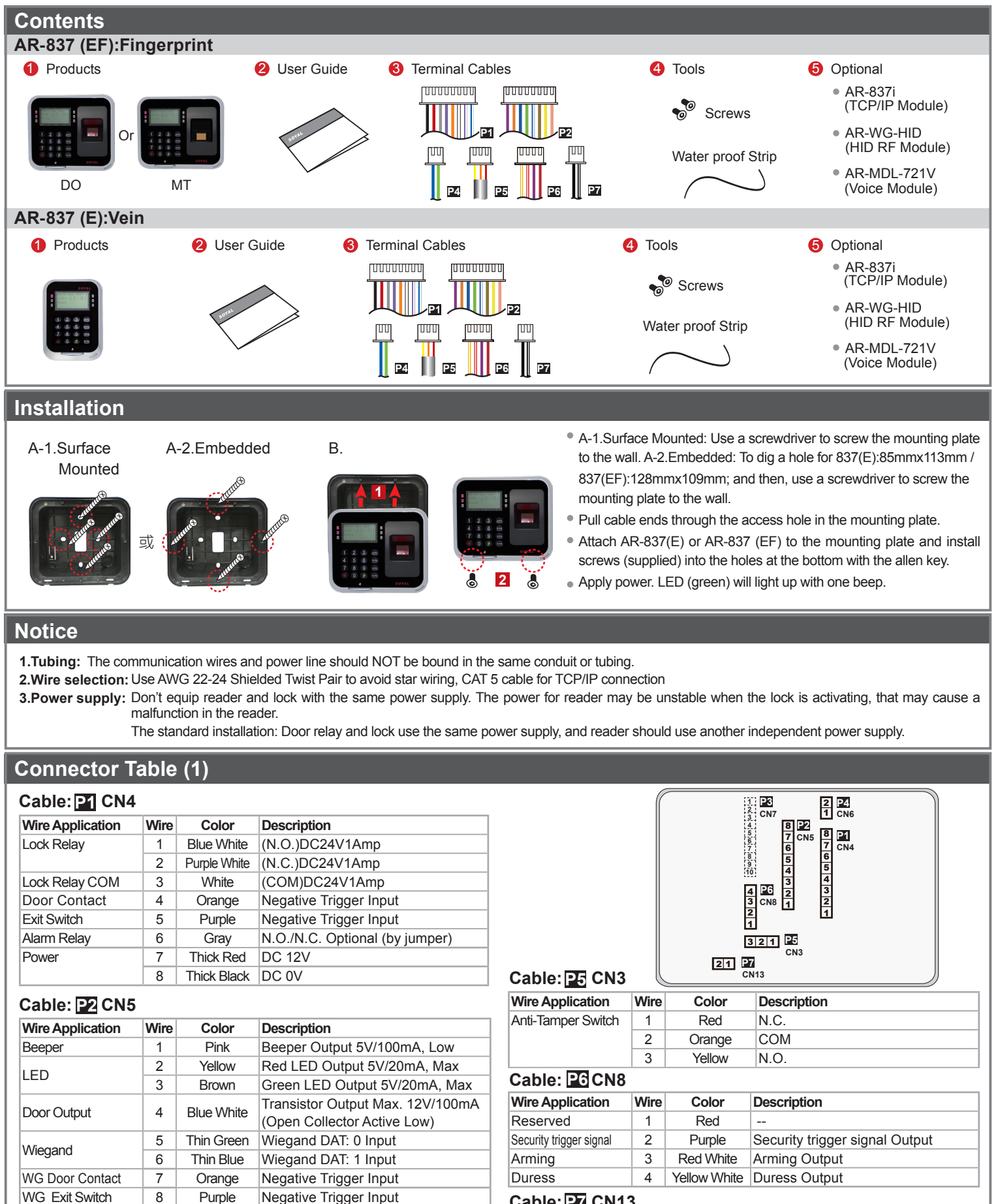

**Wire Application Wire Color Description** RS-485 for Lift Controller 1 Thick Green RS-485(B-)<br>2 Thick Blue RS-485(A+) Thick Blue  $RS-485(A+)$  $Cable:$  **P4**  $CNo$ 

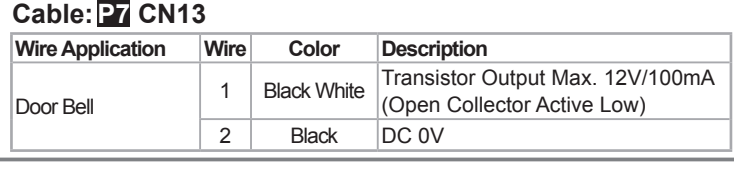

### **Connector Table (2): Optional**

### **Cable: EX CN7 Cable**

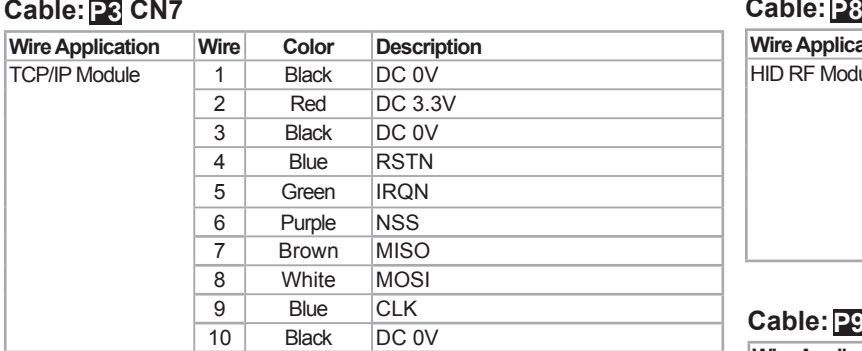

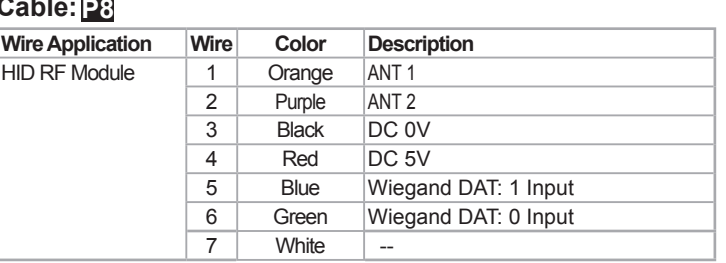

### **Cable:** P9 CN9

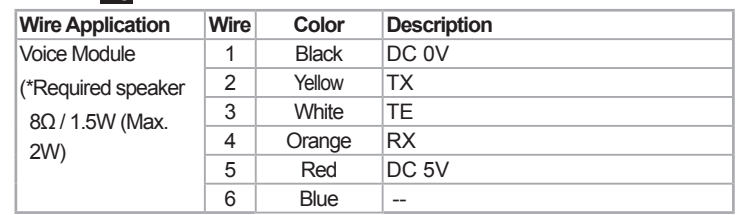

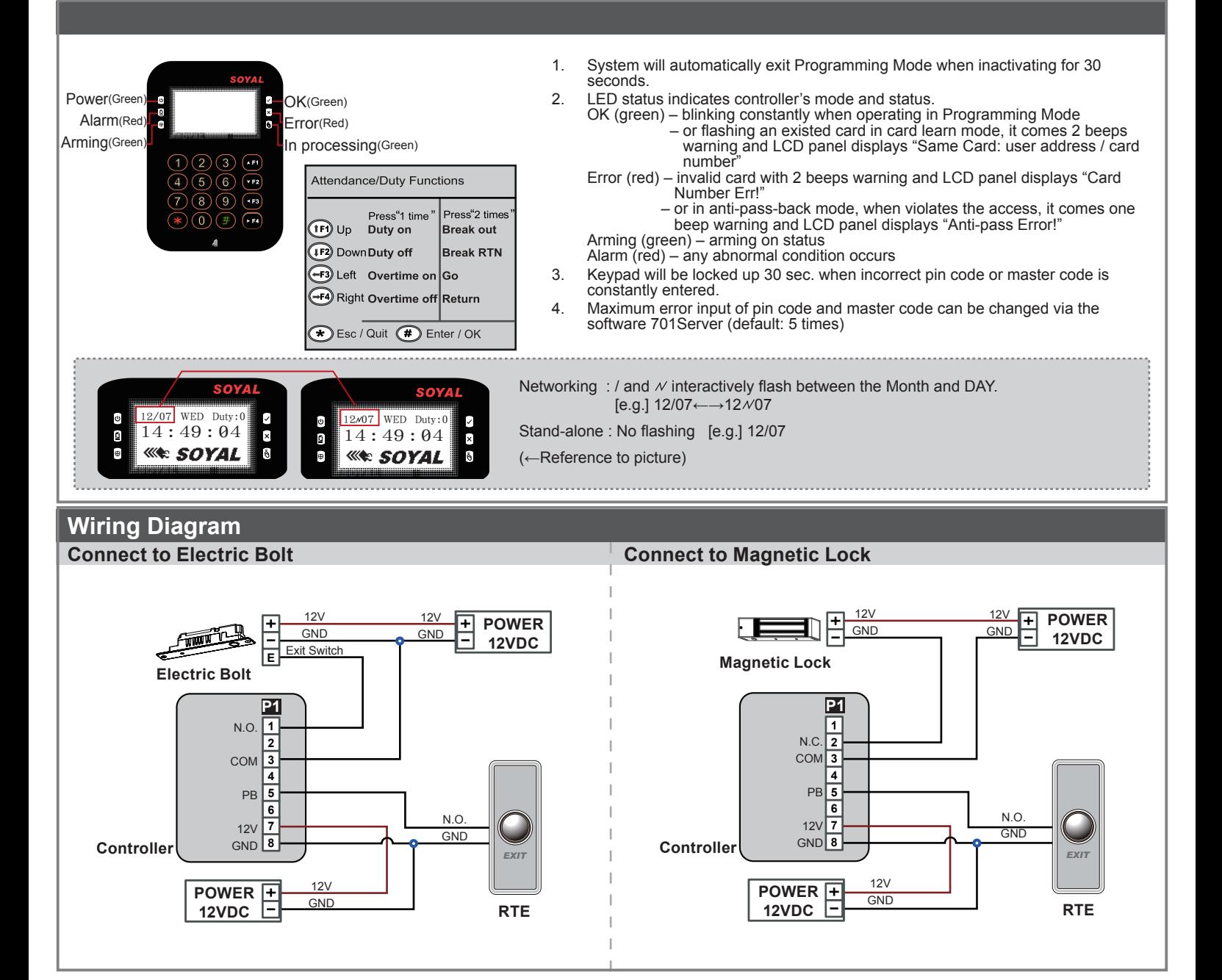

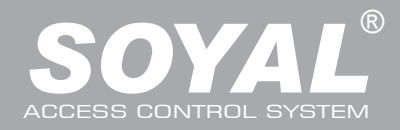

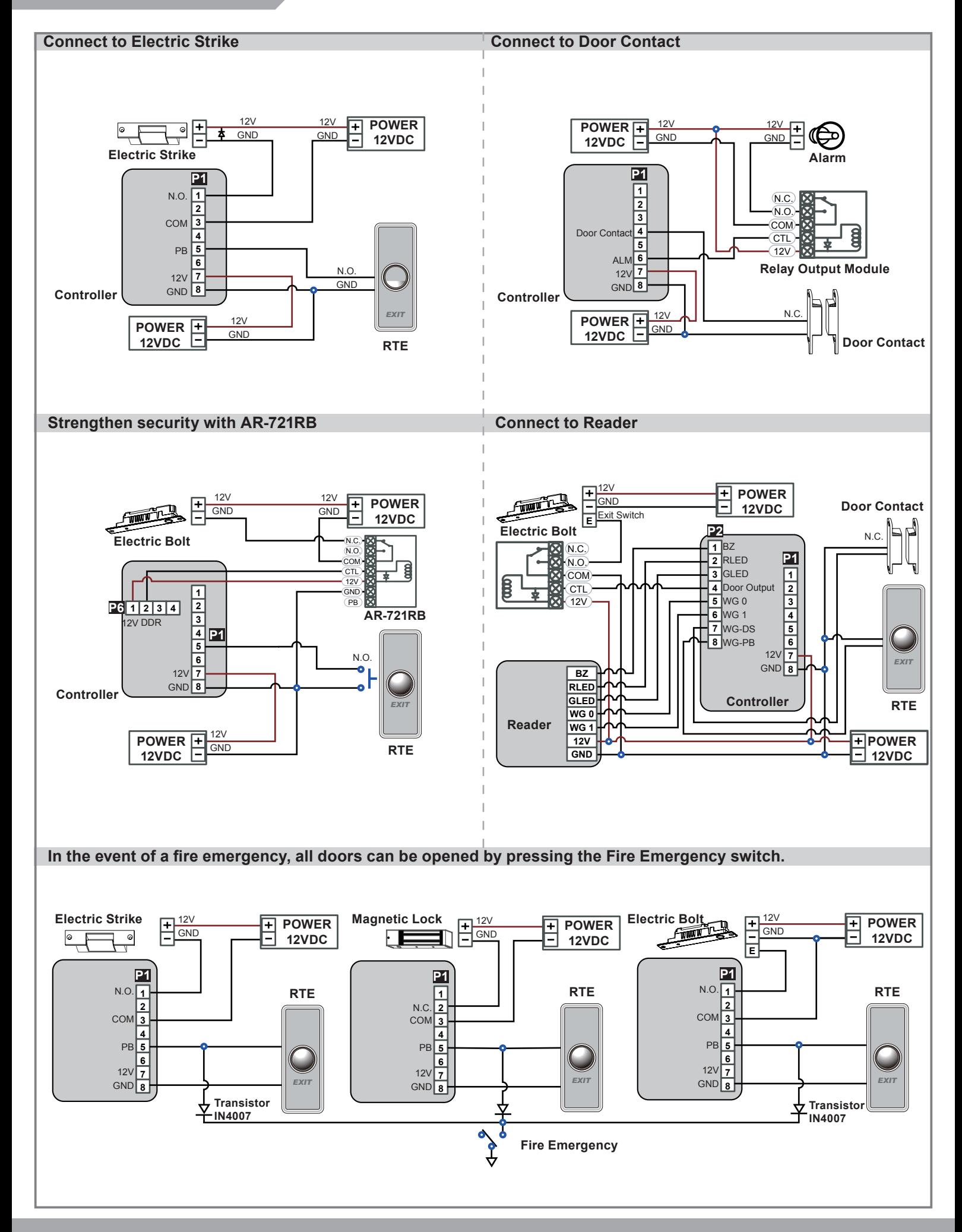

## **LCD / Biometrics Access Controller**

V140217

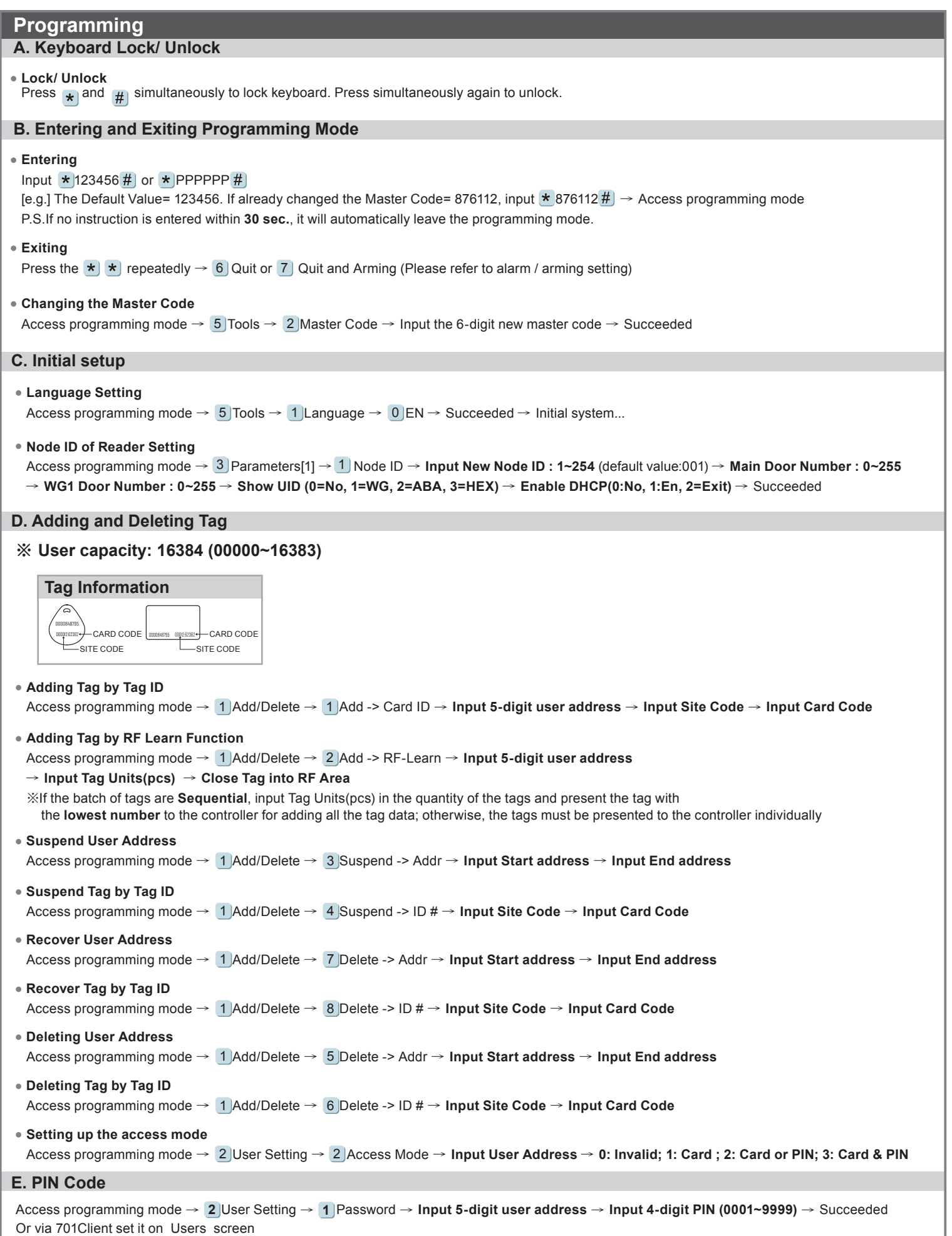

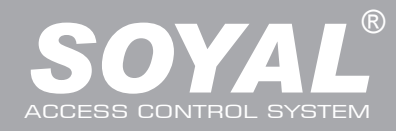

### **F. Adding / Deleting Fingerprint**

### **Adding**

Access programming mode →  $2$  User Setting → 6 Enroll FP → Key in 5-digit user address →1 or 2 different fingers on the sensor lens → Succeeded P.S. The AR-837EF needs to collect twice for each fingerprint.

### **Deleting**

Access programming mode  $\rightarrow 2$  User Setting  $\rightarrow$  7  $\,$  Delete FP  $\rightarrow$  Key in 5-digit user address  $\rightarrow$  Succeeded

P.S. If you want to delete all users' FP, key in **99999 #**

### **G. Access Mode**

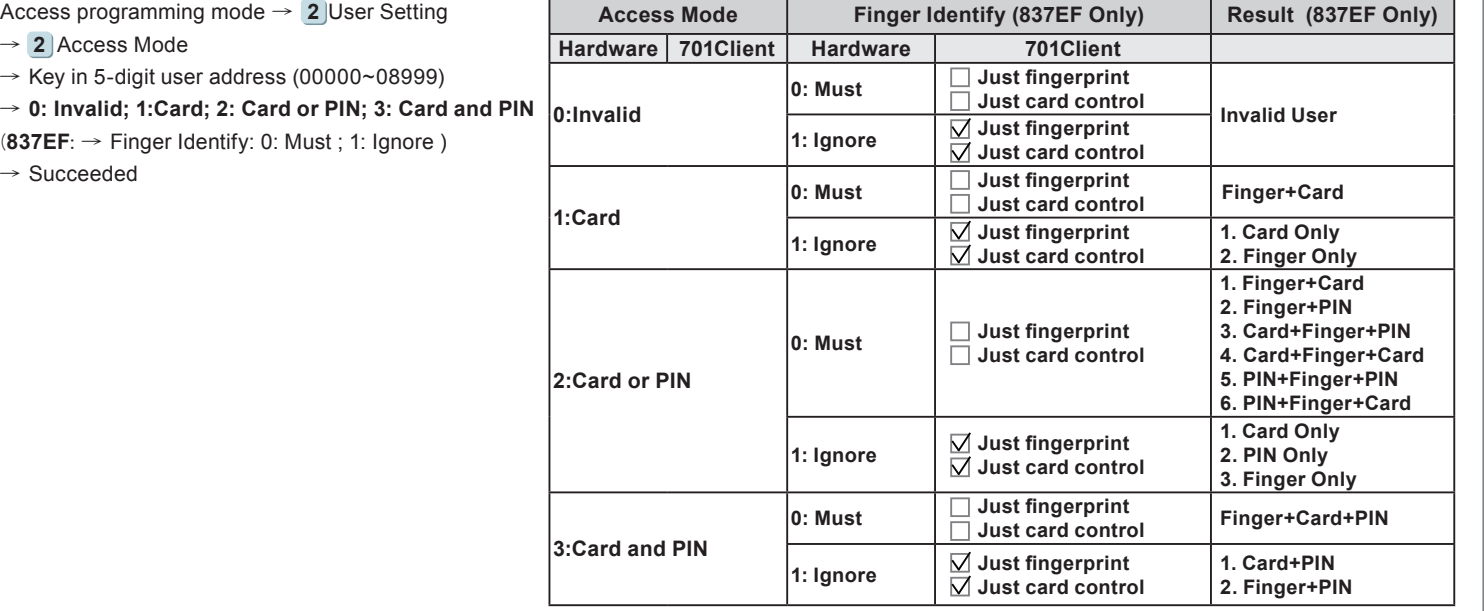

### **H. Arming Password**

Access programming mode →  $3$  Parameters[1] →  $8$  Arming PWD → **Input 4-digit PIN (0001~9999; Default: 1234)** → Succeeded Or via 701Server and set it on AR-829E screen

### **I. Arming Delay Time**

Access programming mode →  $\overline{3}$  Parameters[1] →  $\overline{7}$  ArmingDelayTm → **Enter armed sta. Delay time(Sec), Range:000~255**; **Armed pulse out-put time (10ms) ,Range**:**000~255** → Succeeded

### **J. Duress Code**

Or via 701Server to set it on AR-829E-V5 screen Access programming mode → **4** Parameters[2] → **7** Duress Code → **4 sets (select one)** → **Input 4-digit PIN (0001~9999)** → Succeeded

※Duress Code is only available in networking mode. It will substitute a personal pin code and send the message of Duress to computer as a warning signal.

#### **K. Terminal Port**

Access programming mode →  $[5]$ Tools →  $[4]$  Terminal Port →  $0$ :Lift ; 1:Host ; 2:LED ; 3:PRN (default value:1) → Baud Selection **(default value:9600)** → Succeeded

### **L. Setting up the alarm / arming**

**Conditions:**

- 1. Arming enabled
- 2.Alarm system connected

**Situations:**

- **1. Door is open overtime**: Door is open longer than door relay time plus door close time.
- **2. Force open** (Opened without a valid user card): Access by force or illegal procedure.
- **3. Door position is abnormal**: Happening when power is off and then on again, besides, reader was on arming before power went off.

### **Enable/Disable the arming status:**

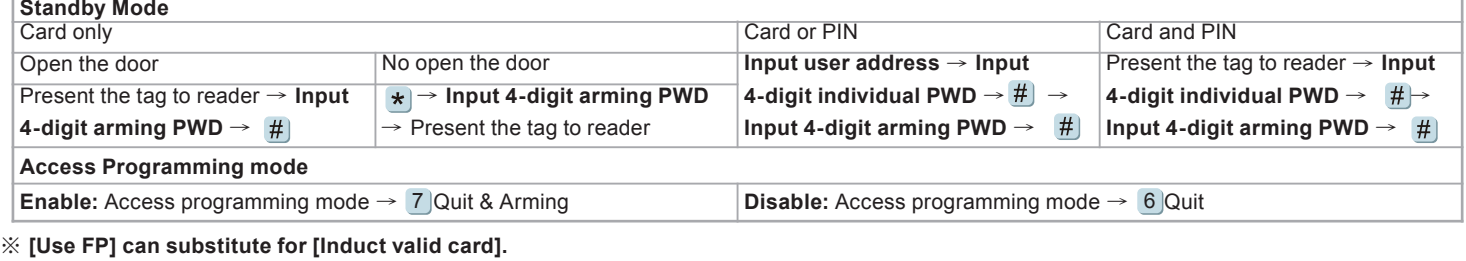

## **LCD / Biometrics Access Controller**

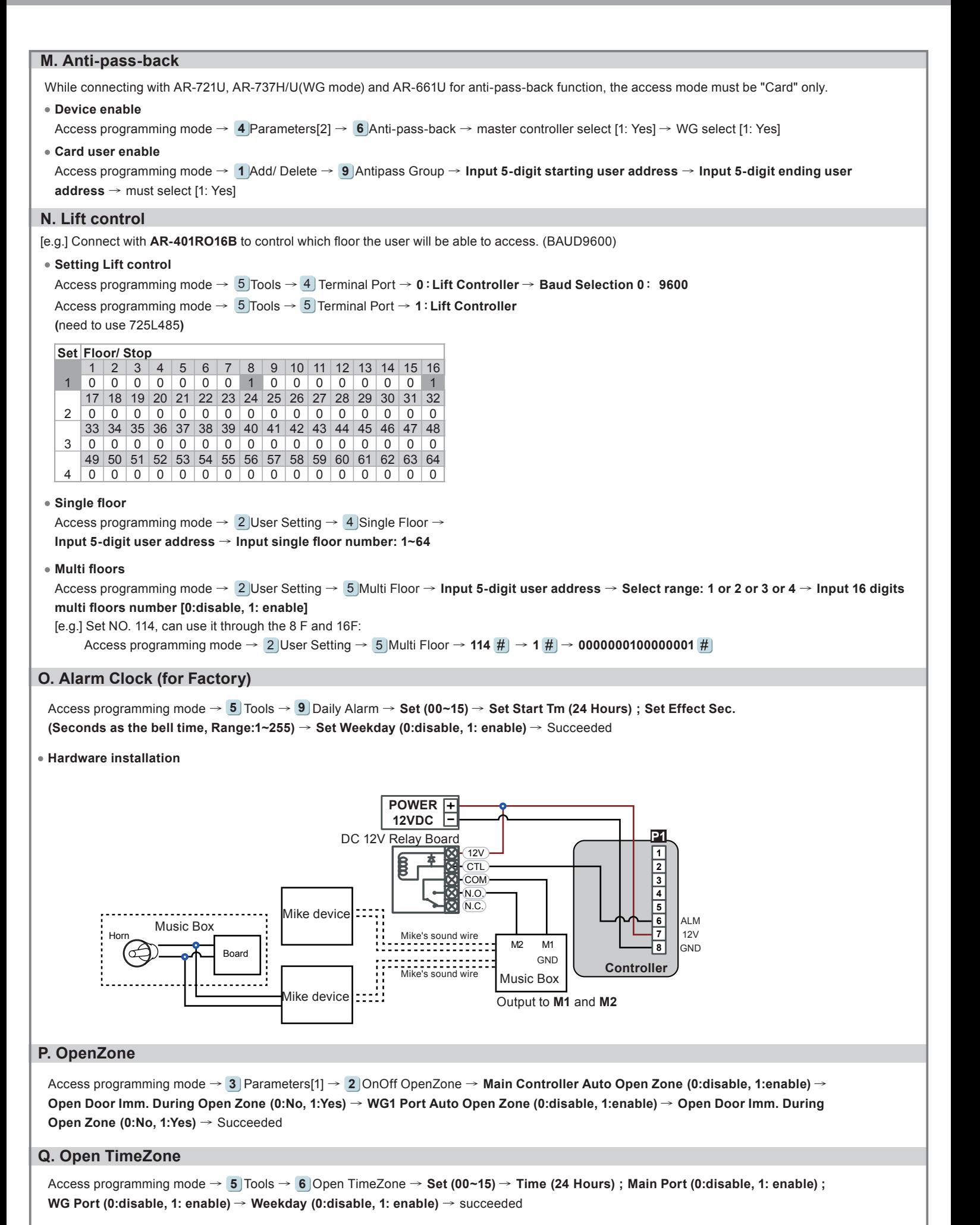

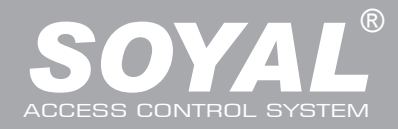

### **Firmware Upgrade**

### **Get the upgrade software from SOYAL or our distributor and run "UdpUpdater" software**

**Execute the software** The software is within SOYAL CD or please login the SOYAL website to download **EXECUTE** 

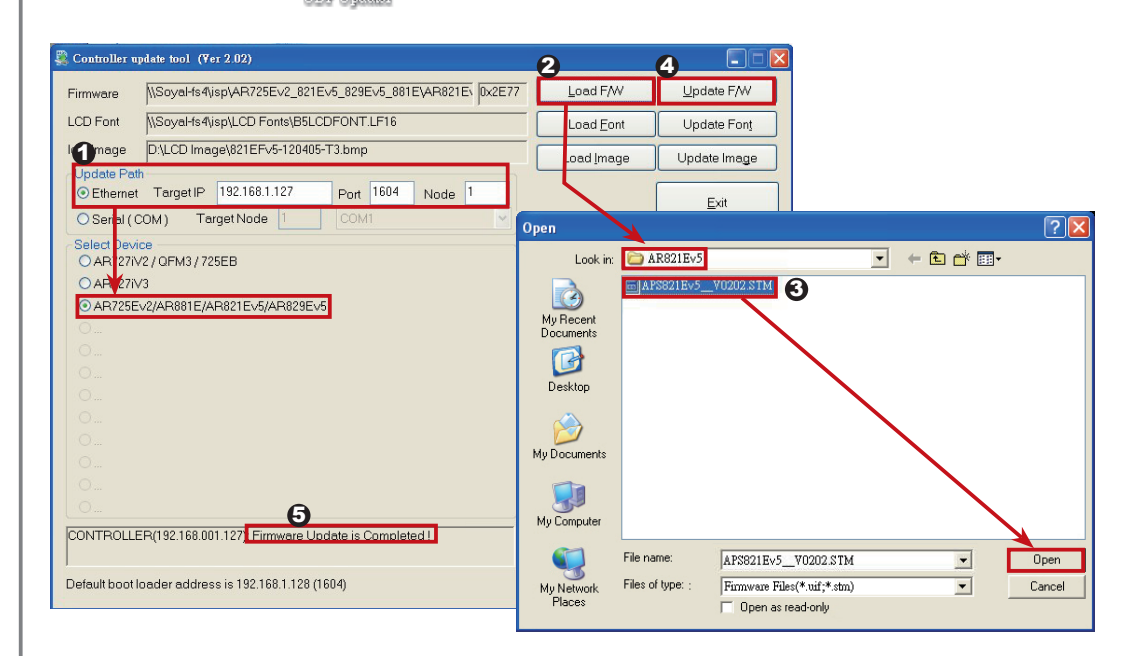

### **Update the firmware**

### **[Please login the SOYAL website to download the new ISP**

- 1. Input the Target Address and Port
- 2. [Load F/W] open the documents that have the new ISP Firmware
- 3. Click the new ISP Firmware and [Open] it
- 4. Click [Update F/W] to start the firmware update
- 5. Till the screen shown [Firmware Update is Complete]

### **Restoring Factory Settings**

### **Reset all device parameters and user card data**

**2. User Setting** 1. Password 2. Access Mode 3. Extend Options 4. Single Floor 5. Multi Floor 6. Enroll Finger 7. Delete Finger

**Reset all device parameters and user card data:**

- Access programming mode → 4 ] Parameters2 → 9 ] Factory Reset → 0 : System Param **;**
- **1 : User Setting ; 2 : System & User**
- **Reset IP Setting:**

### When the device's power is on, press the [RESET] button on the main board untill the ERR (Red) LED of screen lights up. (Refere to the picture beside)

※ **After operation as above, you will hear a long reminder sound,and wait until the sound disappears, and then reset the power of the controller. The device will be restored to factory settings.**

- ※ **After having done the "Factory Reset," the External Communication Port must be reset. Or the biometric sensor won't be functional.**
- 5 **Tools → Ext. Comm Port (0:FP-200** 5 **; 1:Lift ; 2:Vein2000 ; 3:FP-9000 ; 4:Reserved )**

### **Manu Tree**

- **1. Add/ Delete**
- 1. Add > Card ID
- 2. Add > RF Learn
- 3. Suspend > Address 4. Suspend  $>$  ID  $#$
- 5. Delete > Address
- 6. Delete > ID  $\#$
- 
- 7. Recover > Address
- 8. Recover > ID #
- 9. Antipass Group

#### **3. Parameters[1]** 1. Node ID

- 2. OnOff OpenZone
- 3. Door Relay Tm
- 4. Door Close Tm
- 5. Alarm Relay Tm
- 6. Alarm Delay Tm
- 7. Arming Delay Tm
- 8. Arming PWD

#### **4. Parameters[2]** 1. Auto Relock 2. Egress(R.T.E)

- 
- 3. Miscellaneous
- 4. Force Open
- 5. Close & Stop
- 6. Anti-pass-back
- 7. Duress Code
- 8. Password Mode
- 9. Factory Reset

RESET

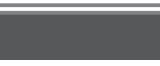

**6. Quit**

### **7. Quit & Arming**

- 2. Master Code 3. Master Range
- 4. Terminal Port

**5. Tools** 1. Language

- 
- 5. Ext.Comm Port
- 6. Open Time Zone
- 7. Informations
- 8. Clock Setting
- 9. Daily Alarm

## **LCD / Biometrics Access Controller**

V140217

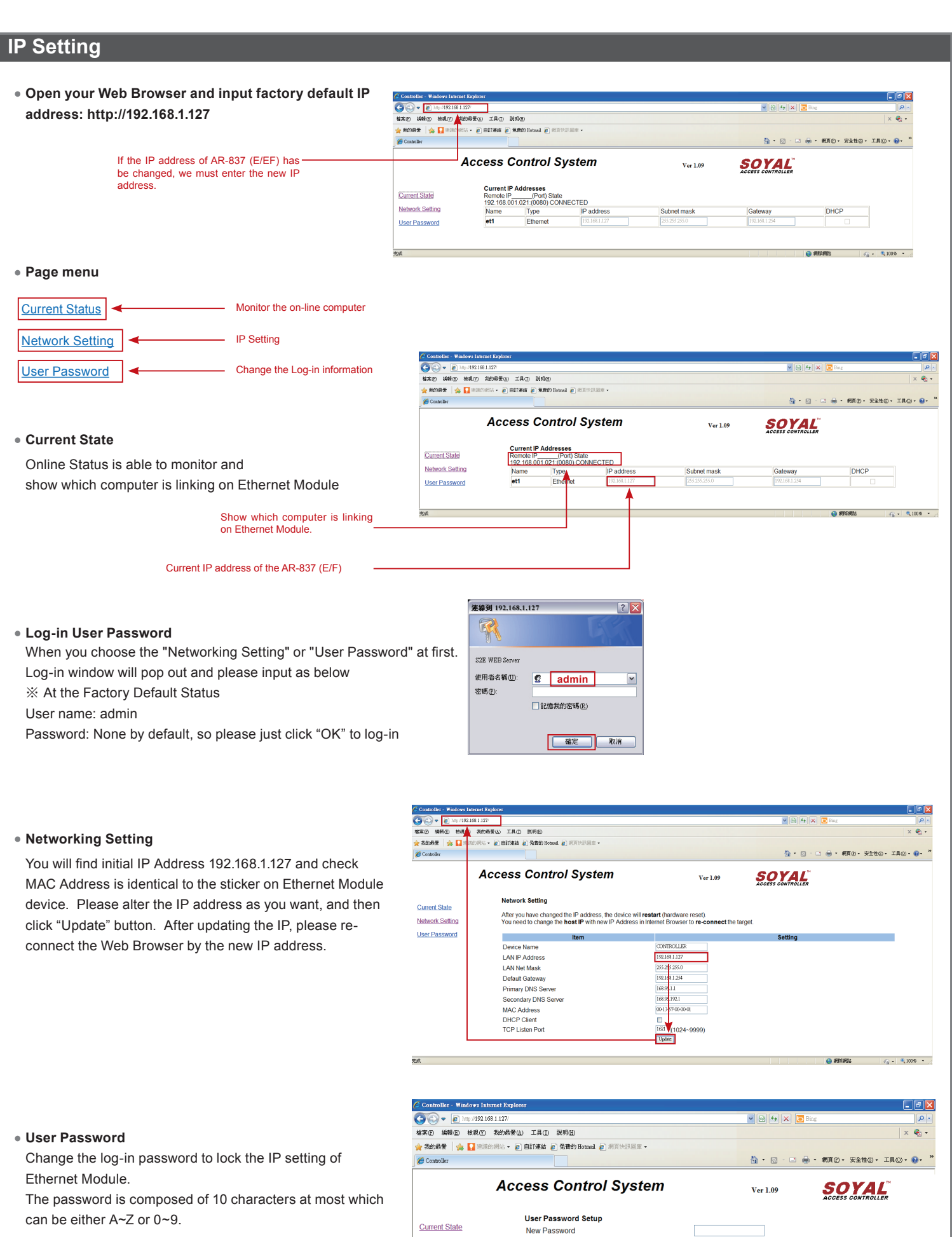

Network Setting

**User Password** 

Password Again

 $\frac{1}{\sqrt{1-\frac{1}{\sqrt{1-\frac{1$ 

 $\boxed{\text{Update}}$